## **6 February 2024**

Last time, we left off with something we didn't actually get to. So let's start there.

The goal here is the following:

Given some points, find the (unique) polynomial of highest degree that passes through all of them.

> 
$$
pts := [ [1, 2], [2, 4], [4, -2], [5, 1] ]
$$
;  
\n $pts := [ [1, 2], [2, 4], [4, -2], [5, 1] ]$  (1)

 $\blacktriangleright$  plot(pts, style = pointline,

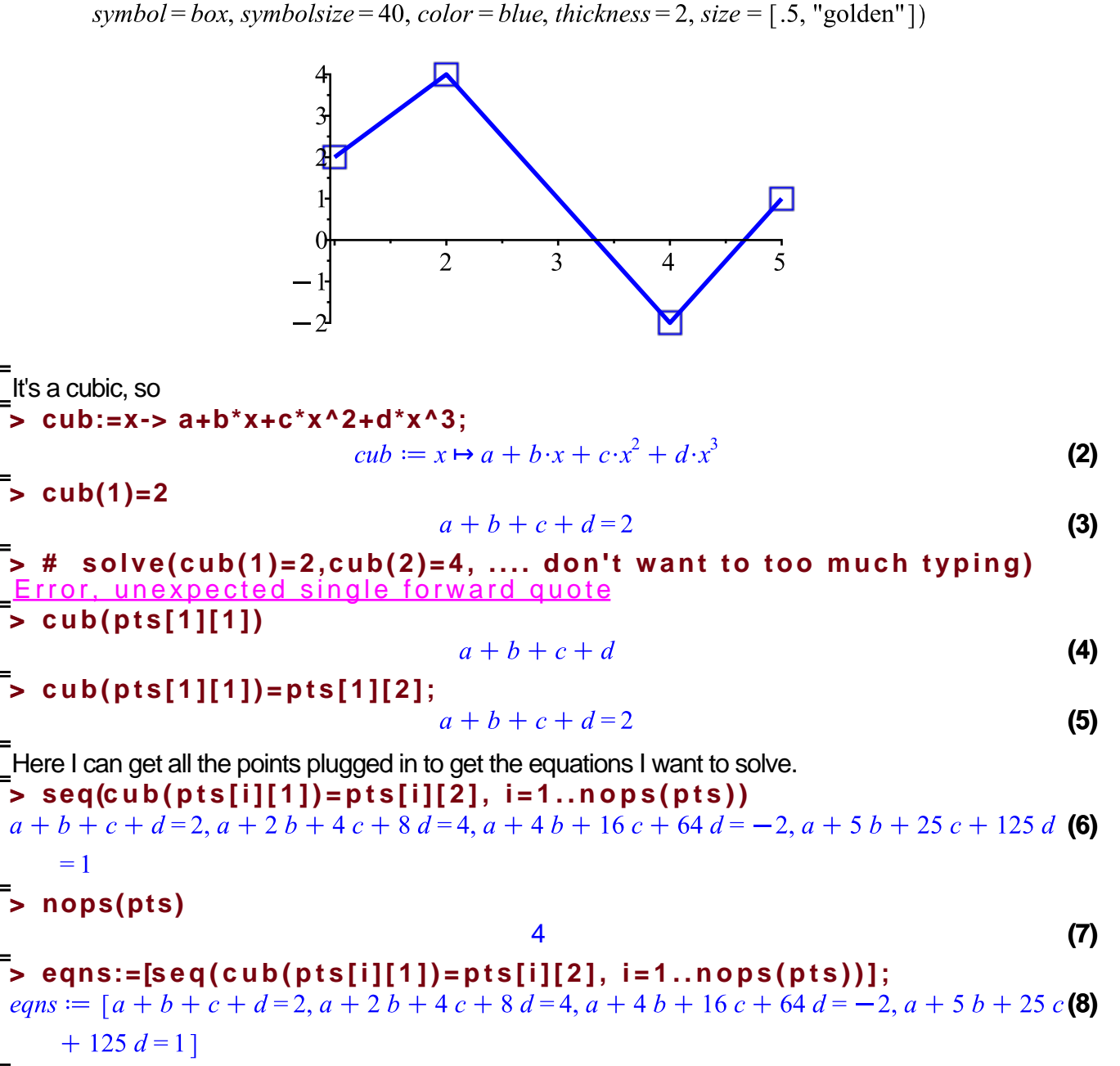

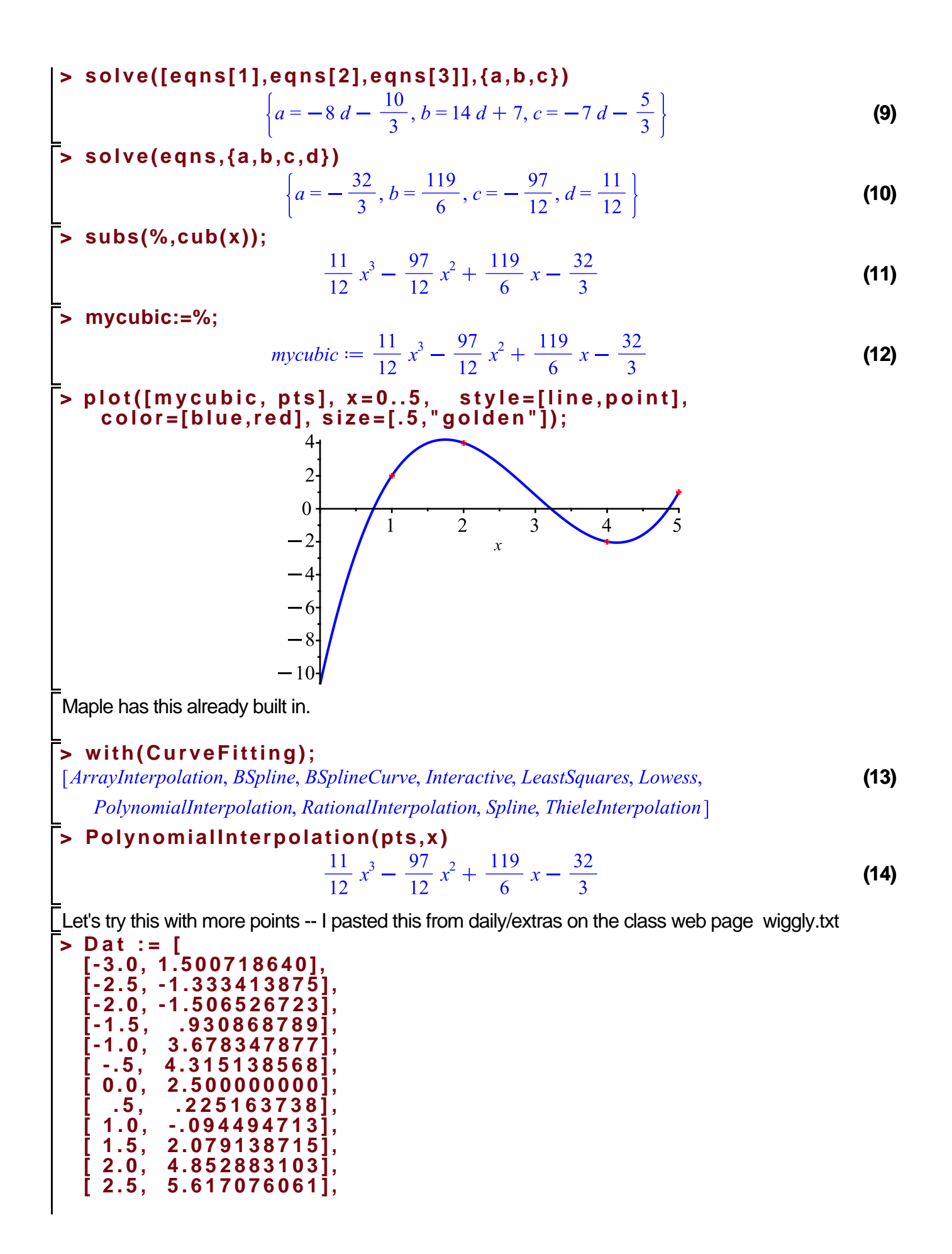

```
[ 3.0, 3.459451646]
] ;
```
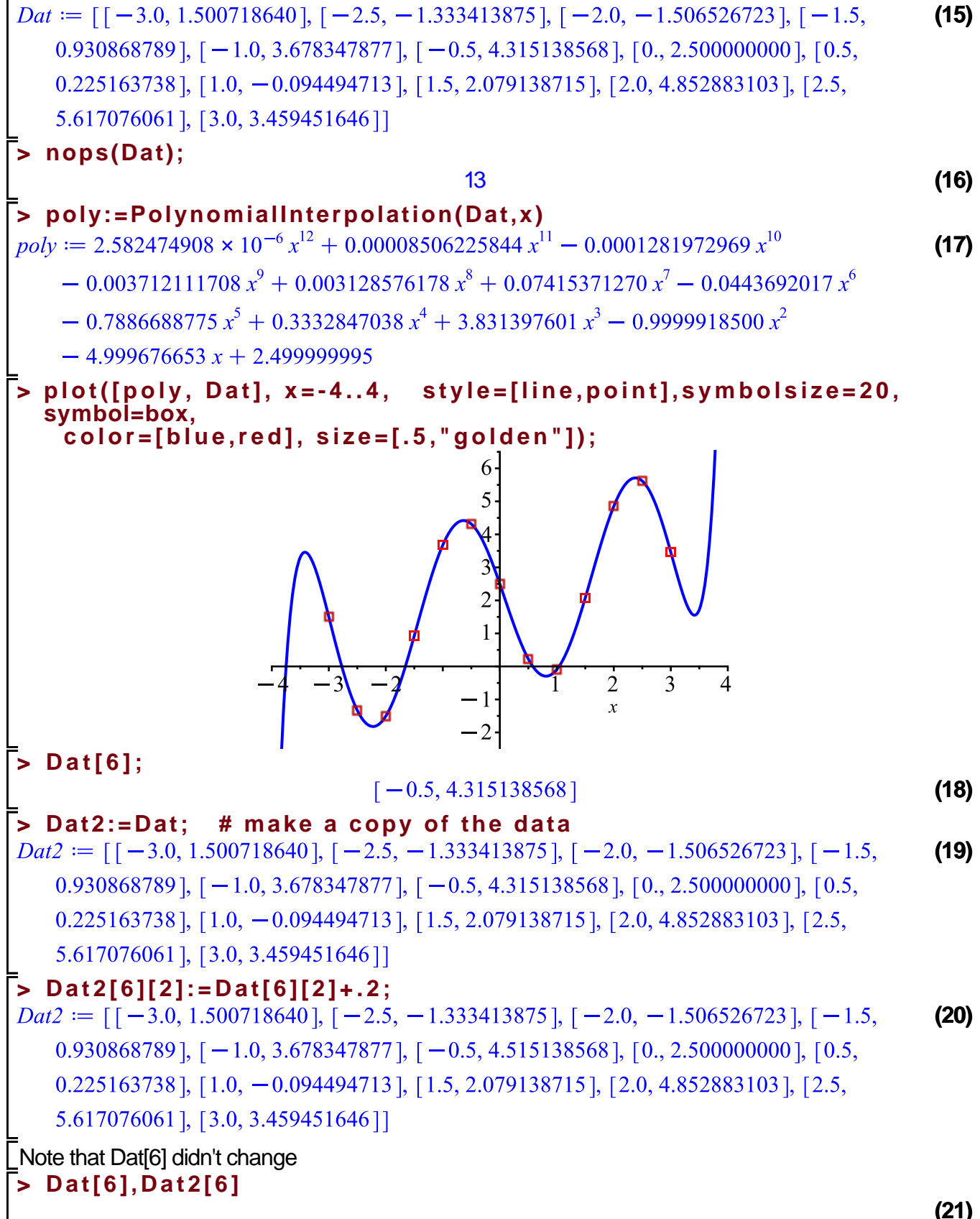

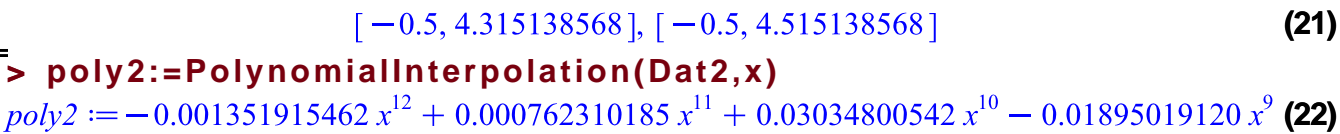

- 0.2434746864 $x^8$  + 0.1974551888 $x^7$  + 0.8352077748 $x^6$  - 1.228456920 $x^5$ 

 $-1.014525085 x^{4} + 4.505302043 x^{3} - 0.314277529 x^{2} - 5.342533747 x + 2.499999995$ 

Are these much different?

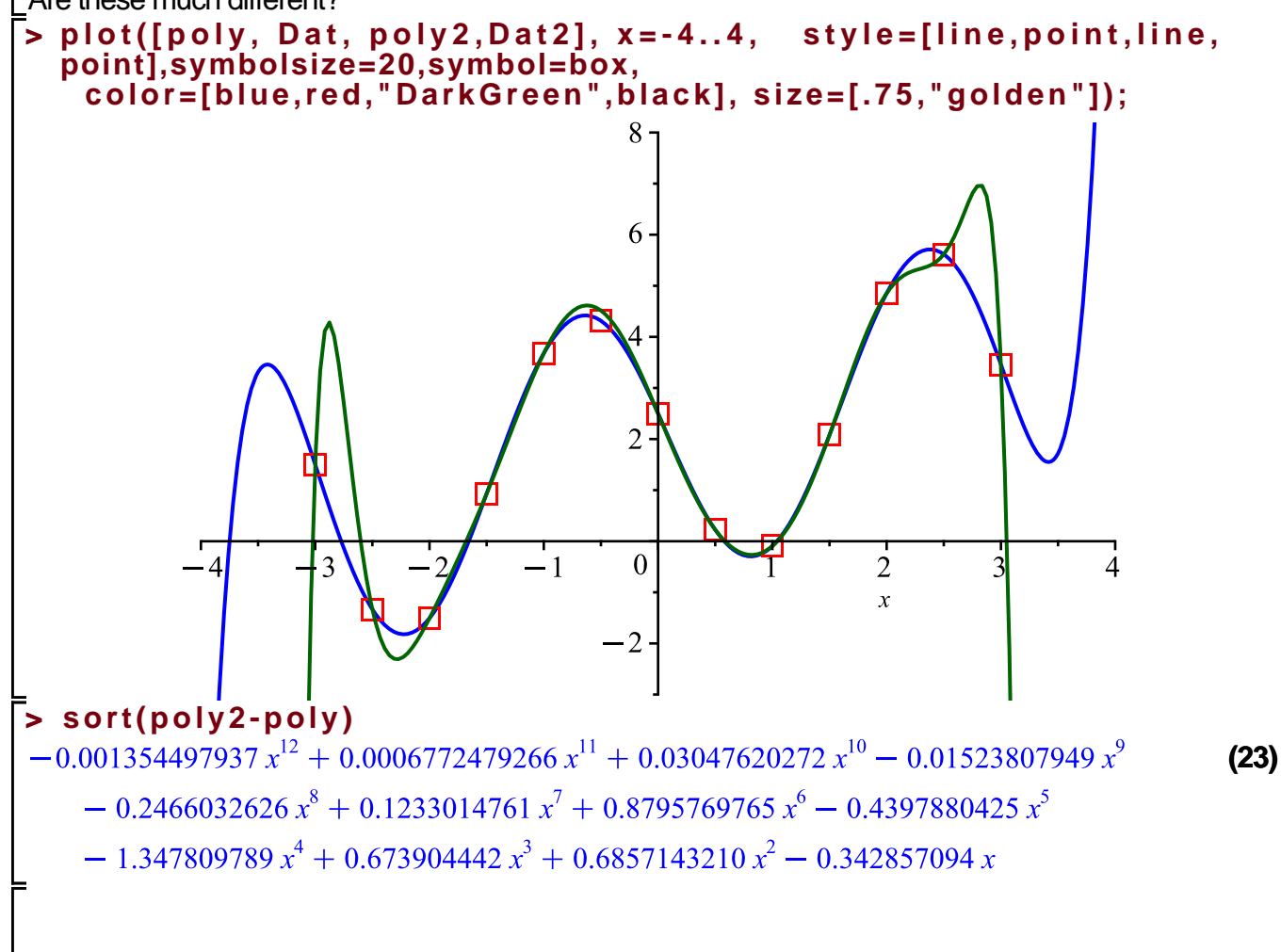

I want to make a side trip about saving/loading data

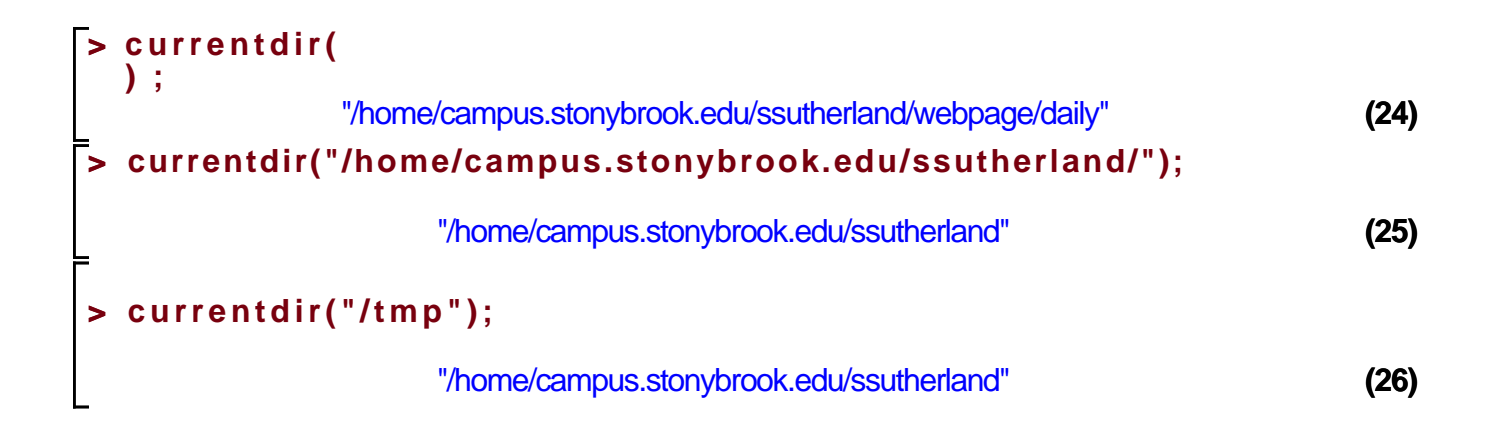

If I use save(variable, filename) it creates filename as a maple command to assign the value of the variable.

**> save(Dat2,"data2.txt")** made Dat2 := [[-3.0, 1.500718640], [-2.5, -1.333413875], [-2.0, -1.506526723], [-1.5 , .930868789], [-1.0, 3.678347877], [-.5, 4.515138568], [0., 2.500000000], [.5, .225163738], [1.0, -.94494713e-1], [1.5, 2.079138715], [2.0, 4.852883103], [2.5 , 5.617076061], [3.0, 3.459451646]]; **> Dat2:="garbage";**  $Data := "garbage"$ **(27) > Dat2;** "garbage" **(28) > read("data2.txt"); (29)** *Dat2* :=  $\begin{bmatrix} [-3.0, 1.500718640], [-2.5, -1.333413875], [-2.0, -1.506526723], [-1.5, -1.506526723] \end{bmatrix}$  $0.930868789$ ], [-1.0, 3.678347877], [-0.5, 4.515138568], [0., 2.500000000], [0.5,  $0.225163738$ , [1.0, -0.094494713], [1.5, 2.079138715], [2.0, 4.852883103], [2.5, 5.617076061], [3.0, 3.459451646]] **> Dat2**  $\lceil -3.0, 1.500718640 \rceil, \lceil -2.5, -1.333413875 \rceil, \lceil -2.0, -1.506526723 \rceil, \lceil -1.5,$ **(30)**  $0.930868789$ ,  $[-1.0, 3.678347877]$ ,  $[-0.5, 4.515138568]$ ,  $[0., 2.500000000]$ ,  $[0.5,$  $0.225163738$ , [1.0, -0.094494713], [1.5, 2.079138715], [2.0, 4.852883103], [2.5, 5.617076061], [3.0, 3.459451646]] **> save(Dat,Dat2,poly,"data2.txt") # save three things there. > with(HTTP);** [Code, Form, Get, Post, URLDecode, URLEncode, URLParse] **(31) > Get("https://www.math.stonybrook.edu/~scott/mat331. spr24/daily/extras/wiggly.txt")**200, "Dat :=  $\lceil$ **(32)**  $[-3.0, 1.500718640],$  $[-2.5, -1.333413875]$  $[-2.0, -1.506526723],$  $[-1.5, 930868789],$  $[-1.0, 3.678347877],$  $[-5, 4.315138568]$  $[0.0, 2.500000000]$ ,  $\left[ \begin{array}{cc} .5, & .225163738 \end{array} \right],$  $[1.0, -0.094494713],$  $[1.5, 2.079138715]$ ,  $[2.0, 4.852883103]$ ,  $[2.5, 5.617076061]$ ,

```
[3.0, 3.459451646]\cdot", table(case insensitive, ["vary" = "Accept-Encoding", "date"
   = "Tue, 06 Feb 2024 18:55:38 GMT", "content-length" = "297", "etag"
   = ""129-61094cda2915d"", "last-modified" = "Sun, 04 Feb 2024 21:12:31 GMT", "connection"
   = "Upgrade", "accept-ranges" = "bytes", "upgrade" = "h2,h2c", "server" = "Apache",
   "x-frame-options" = "SAMEORIGIN", "content-type" = "text/plain"])
  #
> 
  # Maple procedure to execute maple code stored on the web
  #
  ExecuteFromWeb:=proc(URL::string, {printfile::truefalse:=false})
    local n,m, status, webfile, headers;
    # try to get the URL
    status,webfile,headers:=HTTP[Get](URL):
    if ( HTTP[Code](status) <> "OK") then
       error(HTTP[Code](status),URL);
    fi;
    # now interpret the maple on the web page
    n:=0:
    while (n < length(webfile)) do
     m:=n;
     parse(webfile,statement,lastread='n', offset=n);
     if (printfile) then printf("%s",webfile[m+1..n]); fi;
    od:
  end:
Let's try it.
First, set Dat to "nope", then load the file
> 
Dat:="nope";
  Dat;

                                    "nope"
                                                                             (33)
> 
ExecuteFromWeb("https://www.math.stonybrook.edu/~scott/mat331.
  spr24/daily/extras/wiggly2.txt",printfile);
Dat := [
[-3.0, 1.500718640],
[-2.5, -1.333413875],
[-2.0, -1.506526723],
[-1.5, .930868789]<br>[-1.0, 3.678347877]
        [-1.0, 3.678347877],
 [-.5, 4.315138568][ 0.0, 2.500000000],
  [ .5,  .225163738][1.0, -.094494713],[ 1.5, 2.079138715],
 [ 2.0, 4.852883103],
 [ 2.5, 5.617076061],
 [ 3.0, 3.459451646]
```
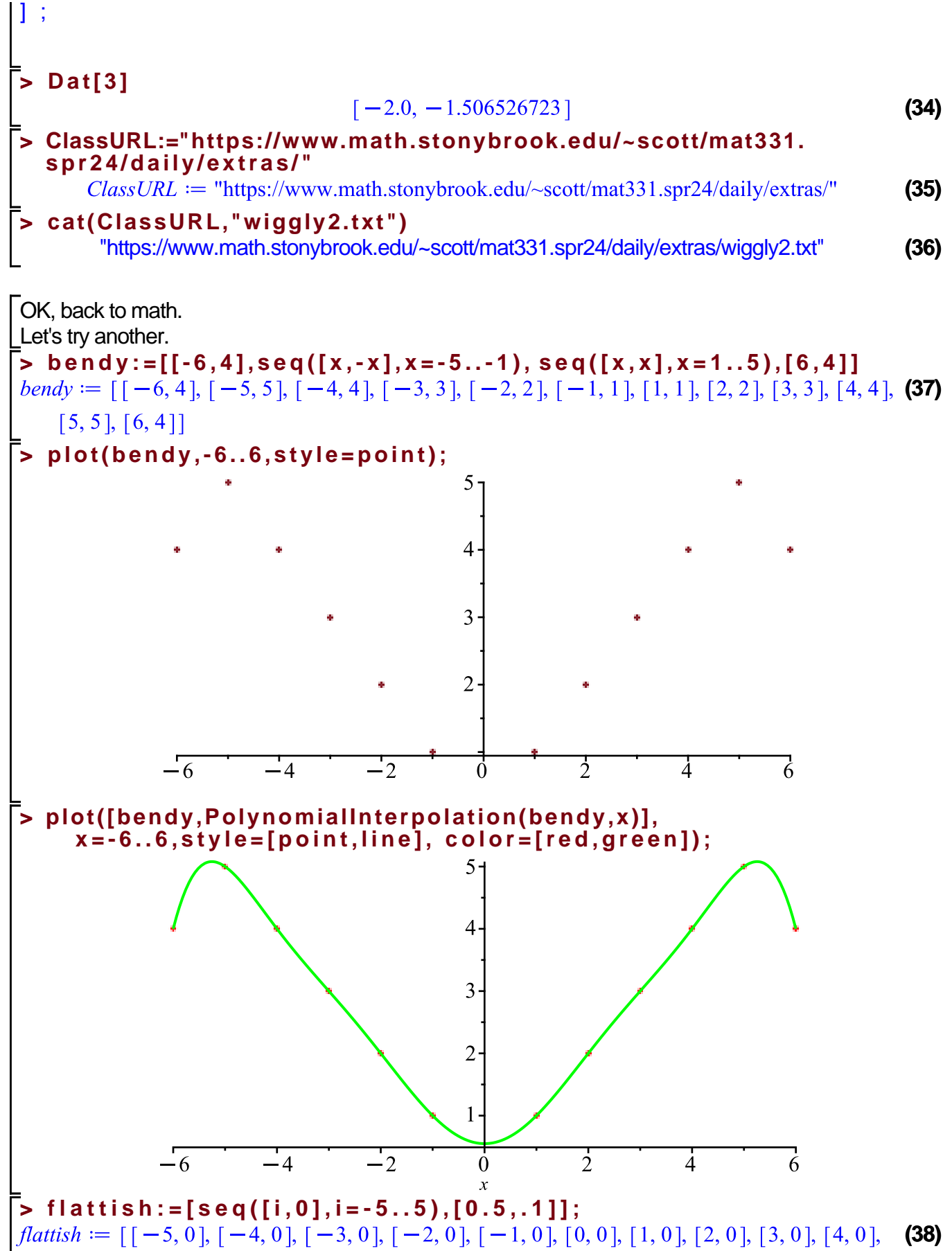

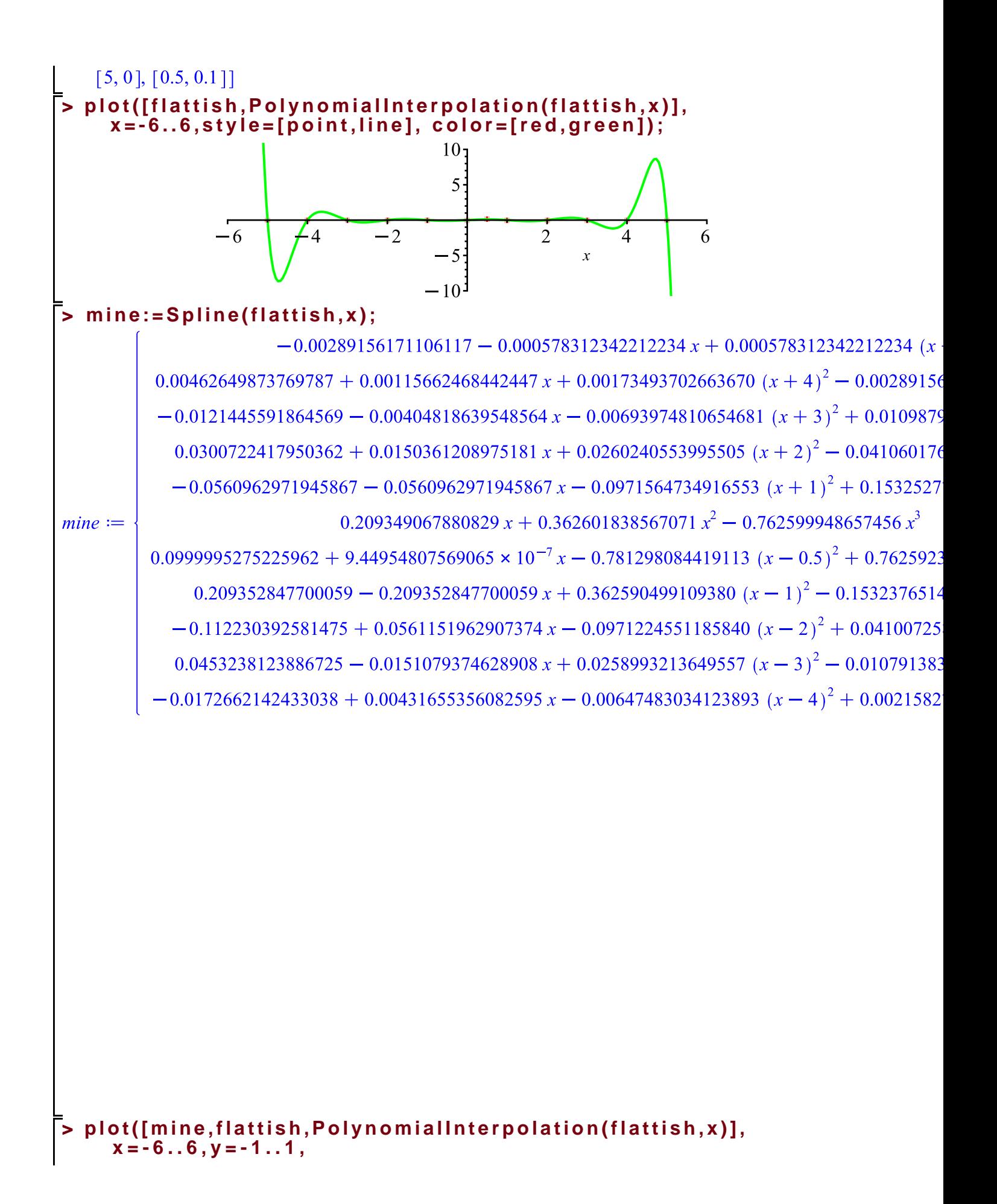

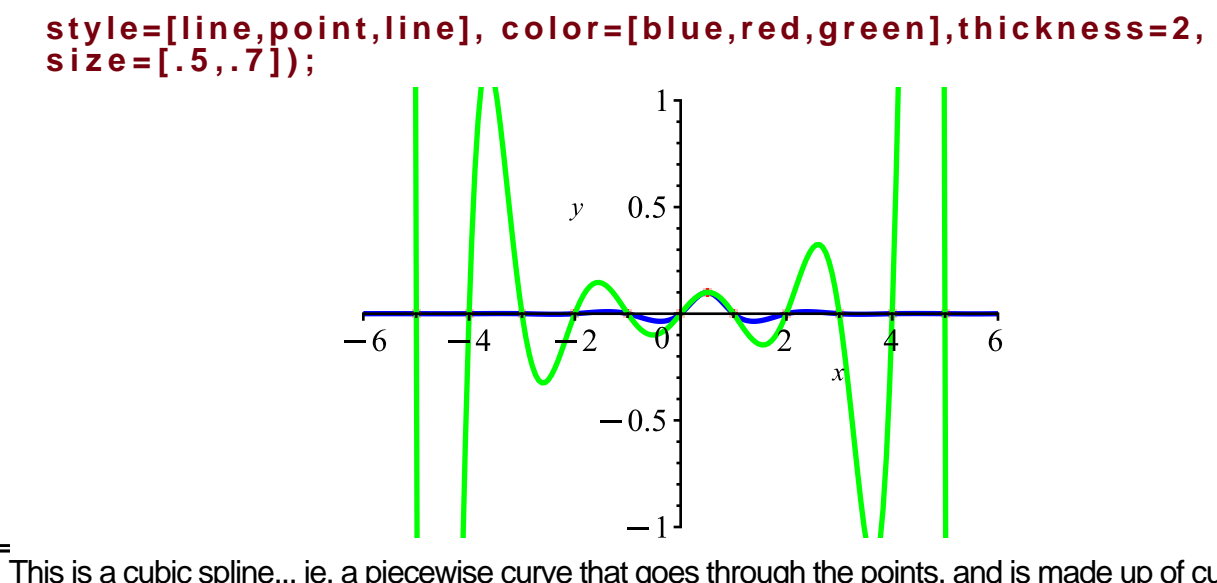

This is a cubic spline... ie, a piecewise curve that goes through the points, and is made up of cubics that fit together smoothly. We will talk about this more next time.